# **Expérimentation pédagogique**

## **Utilisation du visualiseur et de tablettes**

## **Première expérience :**

### **Usage du visualiseur en classe de 5<sup>e</sup> .**

Moment d'expérimentation :

En fin de séquence d'une proposition de travail « Histoires en image », l'élève volontaire vient présenter sa réalisation devant la classe avec l'aide du visualiseur, connecté à l'ordinateur placé sur le bureau du professeur et relié à un vidéo projecteur.

L'objectif de cette expérimentation était triple :

- 1- Permettre à l'ensemble du groupe de visionner simultanément et confortablement des réalisations (parfois de petit format) effectuées dans la classe.
- 2- Familiariser les élèves volontaires avec l'outil visualiseur (maîtrise du cadrage, gel d'image, zoom, éclairage artificiel du document, ou non, etc. …) et simultanément se rendre compte des limites de celui-ci (couleurs et échelle faussées, difficultés pour maîtriser l'éclairage du document, pixellisation lors du zoom, etc. …)
- 3- Apprendre à s'exprimer à l'oral et justifier devant le groupe ses choix et partis pris en rapport avec la proposition de travail. Savoir écouter et répondre aux questions posées ainsi que prendre en compte les remarques qui sont aussi formulées…

### Constats :

- Quelques élèves étant déjà à l'aise en expression orale, défendent et présentent avec facilité leur réalisation
- Des élèves se sentent valorisés par ce type de présentation de leur travail et cela les aide à prendre confiance en eux
- D'autres n'osent pas venir face à la classe…

#### Point de vue :

Le visualiseur est un outil qui entre autres, peut s'avérer utile occasionnellement pour dynamiser une verbalisation autour des pratiques d'élèves, et aider certains d'entre eux à oser parler de leur travail.

Michel Ruelland, collège de la rivière, Etel – Animation pédagogique, outils numériques 2013-2014, académie de Rennes

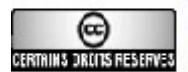

#### **Illustrations :**

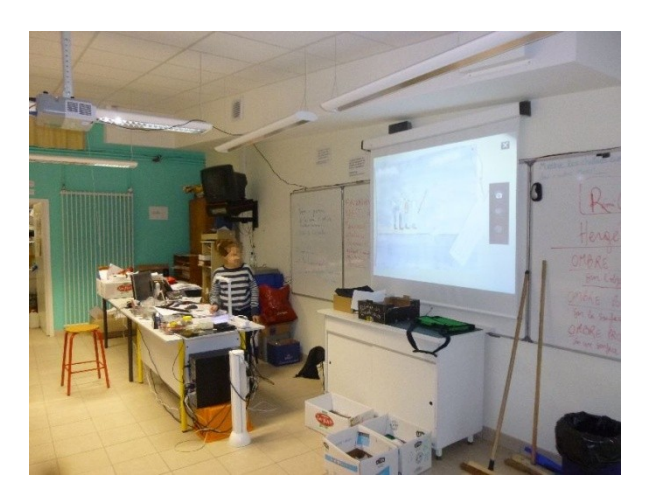

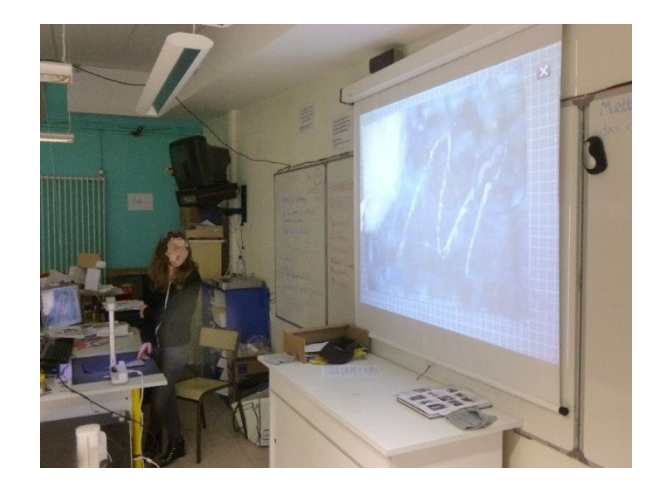

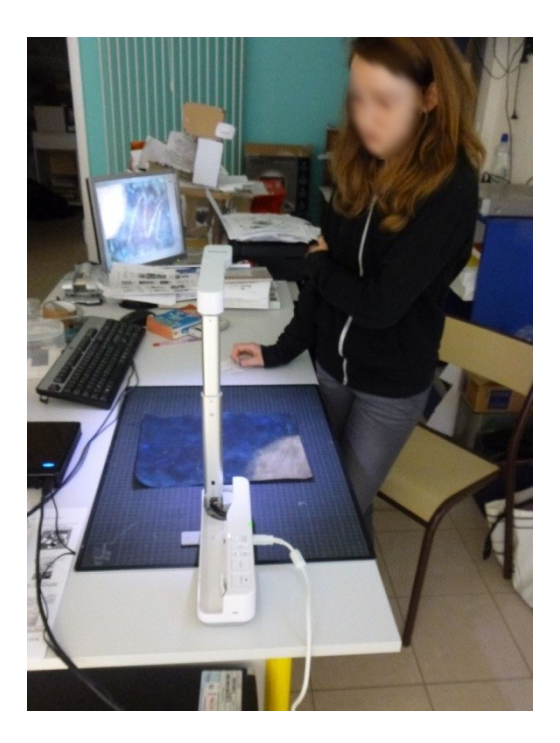

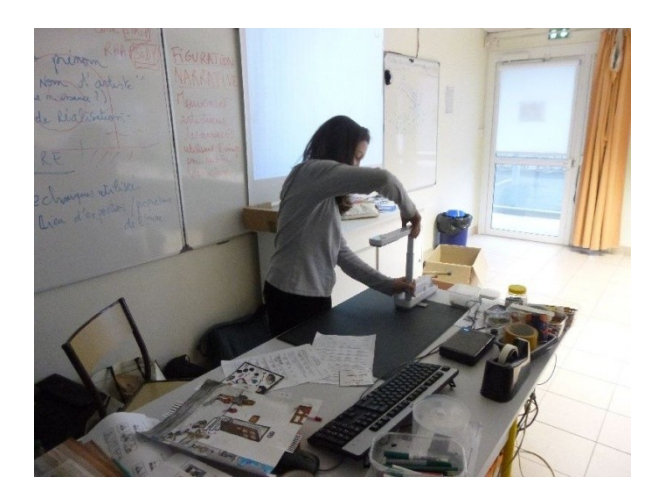

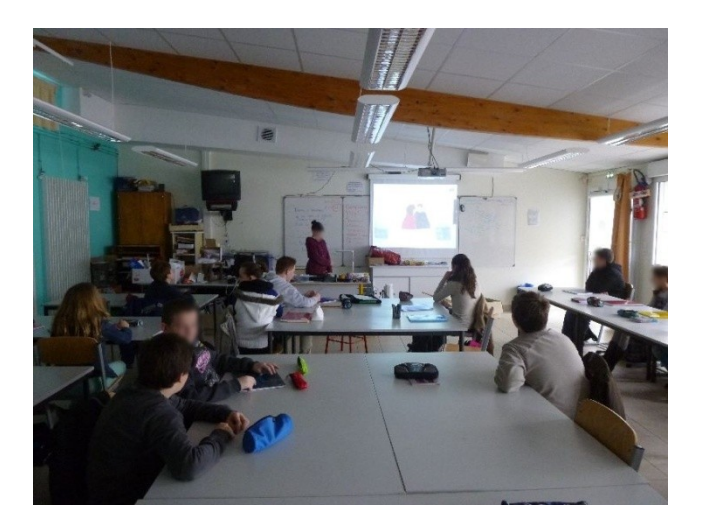

Michel Ruelland, collège de la rivière, Etel – Animation pédagogique, outils numériques 2013-2014, académie de Rennes

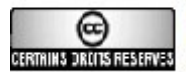

Ce document est mis à disposition par l'Académie de Rennes (http://www.ac-rennes.fr) sous licence Creative Commons BY-NC-SA (http://creativecommons.org/licenses/by-nc-sa/2.0/fr/) (Paternité/Pas d'utilisation commerciale/Partage des conditions initiales à l'identique) **CERTAINS DRITS RESERVEN** Si vous avez des doutes sur l'authenticité du document, contactez RessourcesNuxeo@ac-rennes.fr

# **Deuxième expérience :**

## **Usage des tablettes numériques Ipad en classe de 4<sup>e</sup> .**

Temps d'expérimentation : sur une séance.

Du fait du nombre limité de tablettes (15) le choix est arrêté de travailler en binômes avec l'appli de graphisme et de travail d'image *Artstudio* autour de la proposition de travail : « Création abstraite ou figurative, à 4 mains ».

Après un bref retour à l'oral sur le sens des mots « abstrait » et « figuratif », et sur la signification de « à 4 mains », appellation plutôt dédiée au monde musical, se pose le problème du comment travailler à deux sur une surface aussi limitée ?

Les élèves évoquent rapidement quelques possibilités :

- 1- On sépare la surface en deux et chacun à son tour occupe la zone limitée
- 2- On se met d'accord sur « figuratif » ou « abstrait » et on travaille à tour de rôle
- 3- L'un donne des idées et l'autre exécute
- 4- On travaille simultanément (à deux ou littéralement à 4 mains)…

Après la répartition en binômes (un groupe se retrouve par défaut « forcé » de travailler ensemble, les 2 élèves n'ayant pas forcément d'affinités s'accordent étrangement facilement pour cet exercice…), quelques rapides consignes d'utilisation de l'application (menus en anglais) sont données (les 2/3 de la classe utilisant déjà une tablette numérique à titre privé)…

L'objectif de cette expérimentation était de relier connaissances, savoir-faire et savoir-être en :

- 1- Se familiarisant avec un logiciel de création graphique numérique dans une mise en forme « prétexte » très ouverte
- 2- Sachant s'organiser à deux et respecter le point de vue de l'autre
- 3- Expérimentant diverses combinaisons de réalisations en binômes
- 4- Découvrant des pratiques d'artistes utilisant soit les tablettes numériques comme outils de création, soit la pratique « à 4 mains »…

Michel Ruelland, collège de la rivière, Etel – Animation pédagogique, outils numériques 2013-2014, académie de Rennes

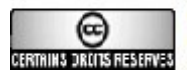

### Champ référentiel présenté (ou à montrer) aux élèves :

-Pierre Alechinsky et Karel Appel + Pierre Alechinsky et Christian Dotremont (réalisations à 4 mains)

-Jean-Michel Basquiat et Andy Warhol (réalisations à 4 mains)

-David Hockney (travail avec l'Ipad).

#### Constats:

- Les élèves se mettent très rapidement au travail et comprennent intuitivement, pour la plupart, les possibilités de l'application
- Aucun conflit n'a pu être remarqué au sein des binômes
- La totalité des élèves a apparemment pris du plaisir à réaliser l'exercice
- L'apparente facilité d'usage cache aussi une plus grande complexité lorsque l'on explore les possibilités plus fines de l'application.

#### Point de vue :

La tablette numérique en cours d'arts plastiques, outre ses possibilités créatives, est un outil dont l'usage occasionnel peut permettre de donner confiance ou de remotiver certains élèves en situation d'échec.

A noter également l'effet « fédérateur » sans doute inhérent à l'aura, provisoire sans doute, de cette nouvelle technologie.

Michel Ruelland, collège de la rivière, Etel – Animation pédagogique, outils numériques 2013-2014, académie de Rennes

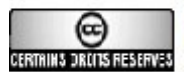

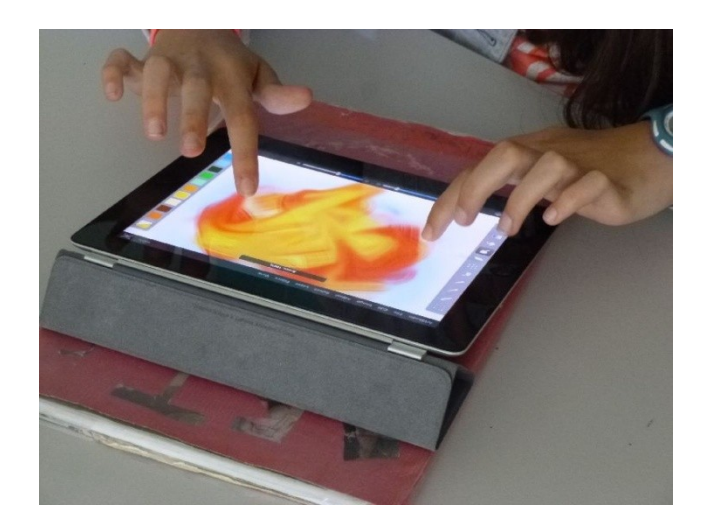

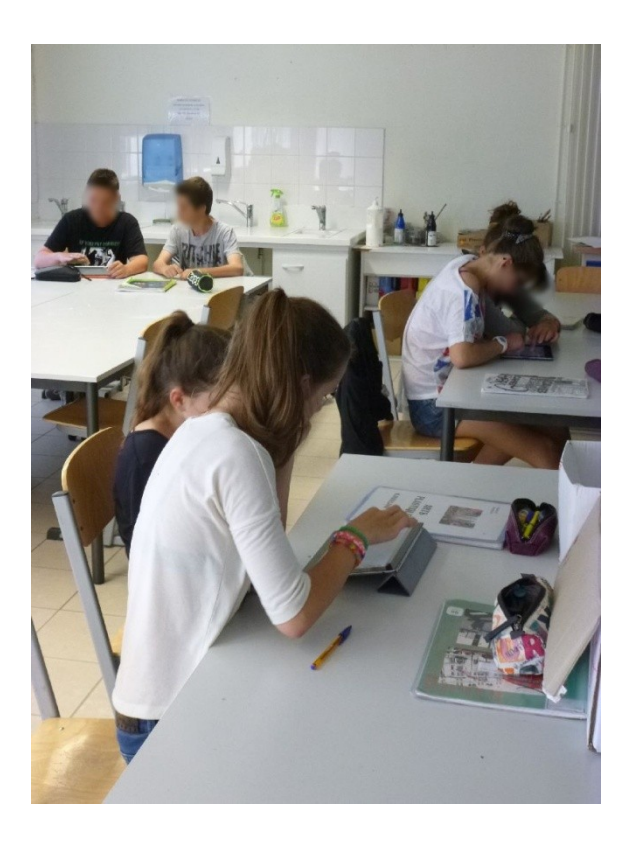

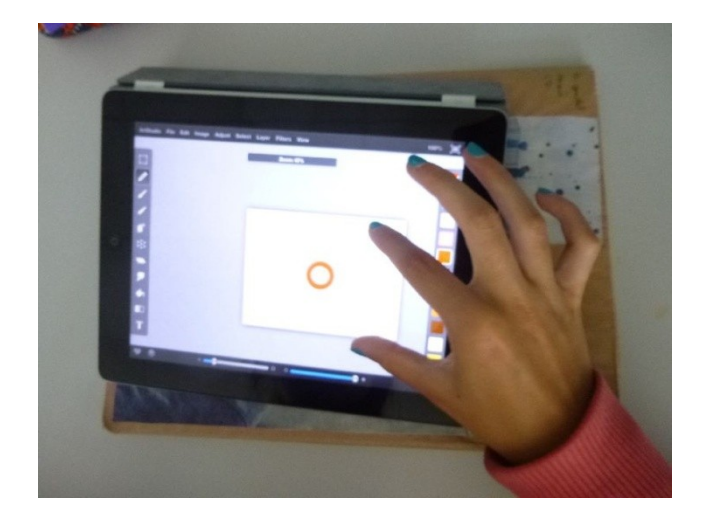

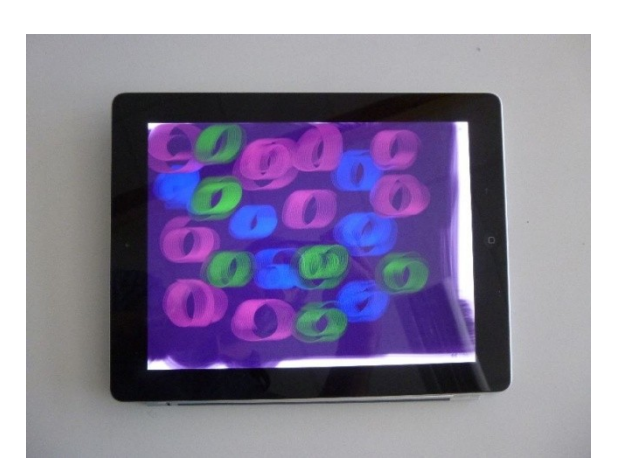

Michel Ruelland, collège de la rivière, Etel – Animation pédagogique, outils numériques 2013-2014, académie de Rennes

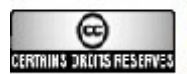

Ce document est mis à disposition par l'Académie de Rennes (http://www.ac-rennes.fr) sous licence Creative Commons BY-NC-SA (http://creativecommons.org/licenses/by-nc-sa/2.0/fr/) (Paternité/Pas d'utilisation commerciale/Partage des conditions initiales à l'identique) **CERTAINS DRITS RESERVEN** Si vous avez des doutes sur l'authenticité du document, contactez RessourcesNuxeo@ac-rennes.fr